## **Concevoir un site web avec Kompozer**

**Compétences attendues** : savoir concevoir et respecter un cahier des charges, savoir utiliser le logiciel Kompozer et créer 5 pages pages web :

1 page d'accueil

- 1 page « Mon personnage préféré »
- 1 page « Mon portrait chinois »
- 1 page « Mon pays préféré »

1 page « Mes loisirs préférés »

## **Pour réussir, tu dois constamment te référer au cahier des charges général**

1. Créez un dossier sous le nom Mon site web, enregistrez-le dans mes documents, c'est dans ce dossier que doivent être insérées tous les fichiers html et les images.

## 2. Ouvrez Kompozer

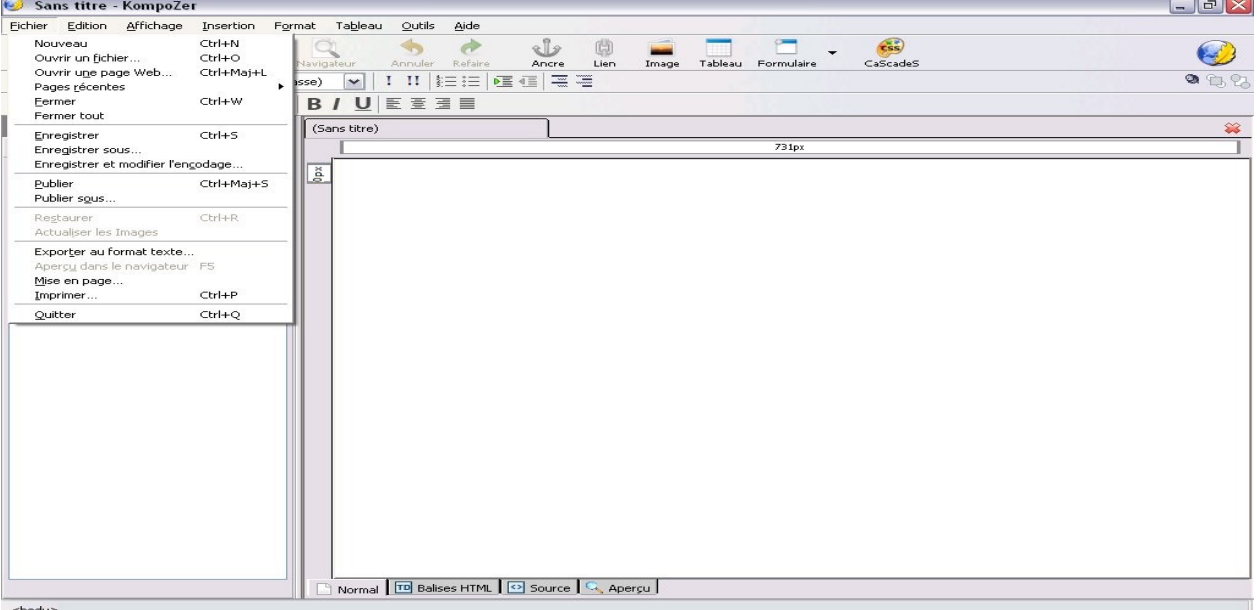

3. Cliquez 5 fois sur Nouveau pour avoir 5 feuilles blanches avec 5 onglets

Ces 5 feuilles correspondent à vos 5 pages :

1 page d'accueil

1 page « Mon personnage préféré »

1 page « Mon portrait chinois »

1 page « Mon pays préféré »

1 page « Mes loisirs préférés »

- 4. Enregistrez-les en leur donnant le nom souhaité dans le dossier que vous avez préalablement créé.
- 5. Vous devez créer la page d'accueil et y mettre du contenu.
- 6. Les liens doivent être insérés sur toutes les pages sauf sur la page d'accueil.
- 7. La page d'accueil sur Kompozer doit correspondre à votre modèle papier.

Appelez votre professeur pour valider cette séance.